# Neoway 有方

# NB-IoT Modules FTP and HTTP(S) Application Notes

Issue 1.0

Date 2018-12-06

Neoway Product Document

#### **Copyright © Neoway Technology Co., Ltd 2018. All rights reserved.**

No part of this document may be reproduced or transmitted in any form or by any means without prior written consent of Neoway Technology Co., Ltd.

NCOWQ)' 有方 is the trademark of Neoway Technology Co., Ltd.

All other trademarks and trade names mentioned in this document are the property of their respective holders.

#### **Notice**

This document provides guide for users to use NB-IoT Modules.

This document is intended for system engineers (SEs), development engineers, and test engineers.

THE INFORMATION IN THIS DOCUMENT IS SUBJECT TO CHANGE WITHOUT NOTICE DUE TO PRODUCT VERSION UPDATE OR OTHER REASONS.

EVERY EFFORT HAS BEEN MADE IN PREPARATION OF THIS DOCUMENT TO ENSURE ACCURACY OF THE CONTENTS, BUT ALL STATEMENTS, INFORMATION, AND RECOMMENDATIONS IN THIS DOCUMENT DO NOT CONSTITUTE A WARRANTY OF ANY KIND, EXPRESS OR IMPLIED.

Neoway provides customers complete technical support. If you have any question, please contact your account manager or email to the following email addresses:

Sales@neoway.com

Support@neoway.com

**Website: [http://www.neoway.com](http://www.neoway.com/)**

# **Contents**

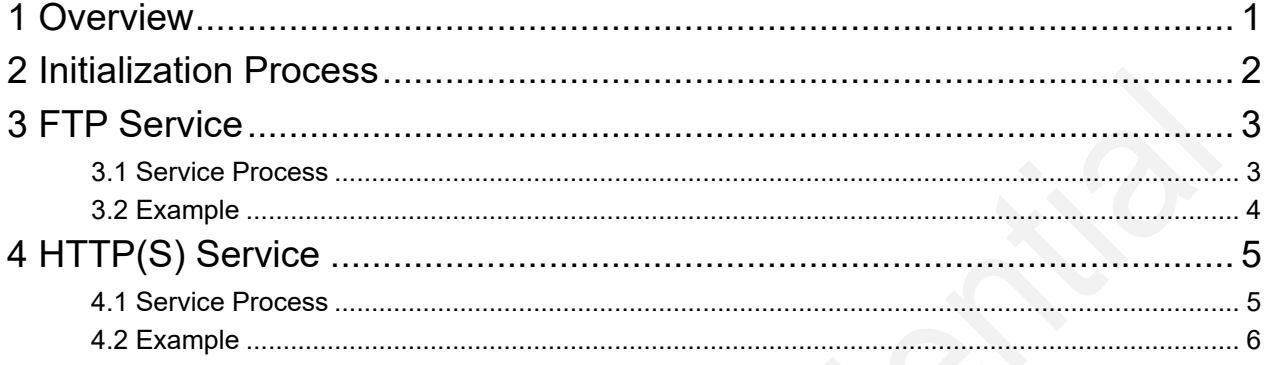

# About This Document

## Scope

This document is applicable to NB-IoT Modules.

# Audience

This document is intended for system engineers (SEs), development engineers, and test engineers.

# Change History

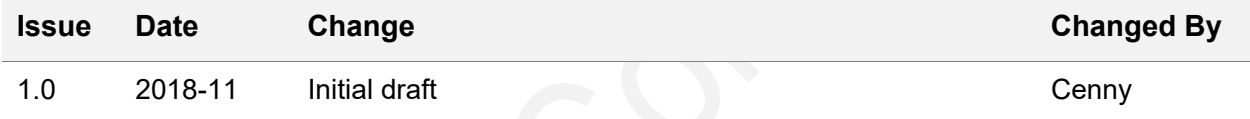

#### **Conventions**

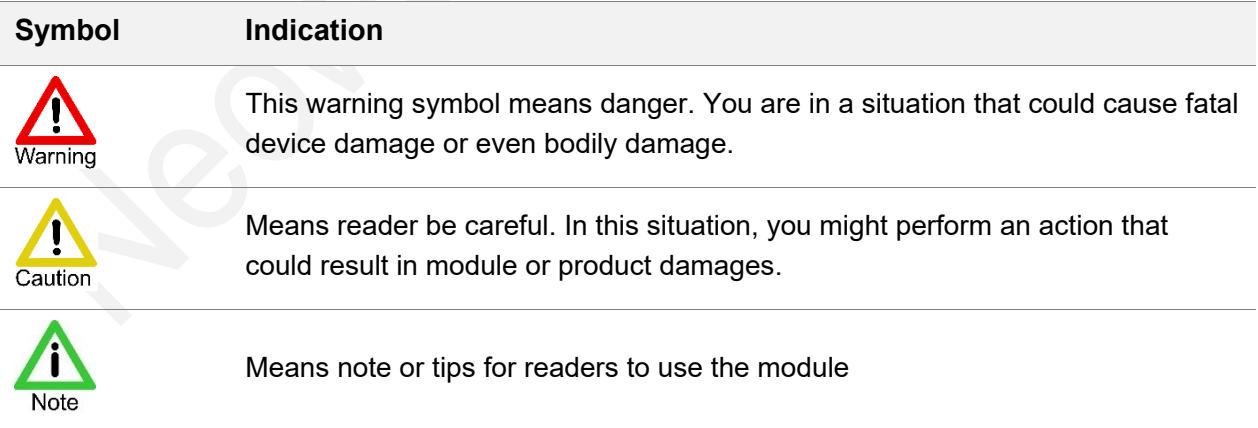

# <span id="page-4-0"></span>1 Overview

This describes how to use the FTP and HTTP(S) functions and their AT command processes.

# <span id="page-5-0"></span>2 Initialization Process

To use the FTP and HTTP(S) functions after the modules is powered up and started, ensure that the module is initialized and registers with a network.

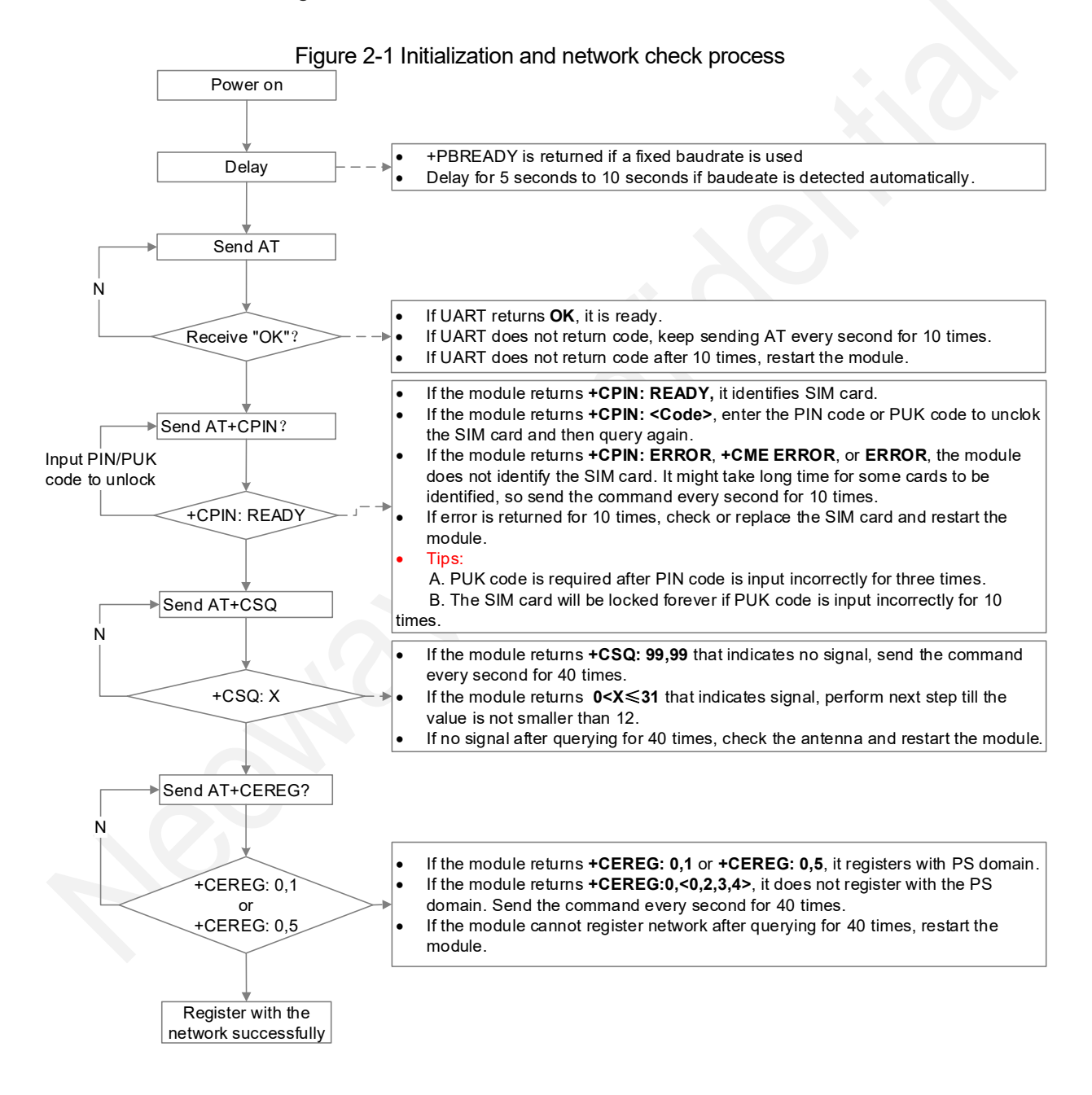

# <span id="page-6-0"></span>3 FTP Service

# <span id="page-6-1"></span>3.1 Service Process

#### **1. The module registers with a network successfully 2. Obtain IP address** AT+XIIC=1 N Return OK? Y **3. Query IP address** AT+XIIC? If UART returns **+XIIC:1,<IP>**, the module obtains the IP address. c If UART returns **+XIIC: 0 ,0.0.0.0**, the module does not obtain the IP J. c N **Return to**  N address. Query the IP address every second for 20 times.  $+XIIC:1IP?$ **step1** If the query fails for 20 times, check the signal strength, network, and registration status and obtain the IP address again. Y If the module fails to obtain IP address for 3 times, restart the module c **4. Set up a F TP connection** AT+FTPLOGIN=<ip>,<port>,<user>,<pwd> If UART returns **+FTPLOGIN: User logged in**, an FTP connection is set ٠ up successfully. Login operation times out if the code is not returned **Return to**  N +FTPLOGIN: User logged in within 60 seconds. **step 3** If UART does not return **+FTPLOGIN: User logged in**, check settings ٠ Y and perform step 4 again. If the operation fails again, perform step 3. ↓ **7. Query connection status** AT+FTPSTATUS If **<status>** is 1 in the return code, FTP is connected. Perform data c **Return to** N transmission operations. +FTPSTATUS: <status>,<ip>,<port> If **<status>** is 0 in the return code, FTP is disconnected. Perform step 4. **step 4** c Y After UART returns >, input data as long as the size parameter set to **6. Upload data** c upload.AT+FTPPUT=<filename>,<type>,<mode>,<size> If UART returns **+FTPPUT:OK,<length>**, perform next step or upload N c **Return to**  +FTPPUT: OK,<length> data. **step 4** If UART does not return **+FTPPUT:OK,<length>**, check the AT command **Continue to upload** c manual to troubleshoot the issues and check whether parameters are set 니 Y correctly in step 6. **7. Download data** If UART still does not return **+FTPPUT:OK,<length>**, perform step 4. c AT+FTPGET=<dir&filename>,<type>,<content or info>,[offset[,length]] If UART returns **+FTPGET: OK. file length is <length>**, perform next c N step or continue to download data. The operation times out if no code is **Return to**  +FTPGET: OK. returned within 60 seconds. **step 4 Continue to download** If UART does not return **+FTPGET: OK. file length is <length>**check the Y c AT command manual to troubleshoot the issues and check whether parameters are set correctly in step 7. **8. Obtain the file size** If UART still does not return **+FTPGET: OK. file length is <length>**, AT+FTPSIZE=<filename> c perform step 4. **9. Log out from the FTP server** AT+FTPLOGOUT N +FTPLOGOUT: User logged out Y

#### Figure 3-1 Flowchart of FTP service

**End**

<span id="page-7-0"></span>The sequence of steps 5, 6, and 7 is flexible.

#### 3.2 Example

1. Check whether the module registers with a network.

```
AT //Check whether the module responds to AT commands.
   OK
   AT+CPIN? 
   +CPIN: READY //Check whether the module identifies the SIM card.
   OK
   AT+CSQ
   +CSQ: 31, 99 //Check the signal quality.
   OK
   AT+CEREG?
   +CEREG: 0,1 //Check whether the module registers with PS domain.
   OK
2. Operate FTP data services.
   At+XIIC=1 //Obtain the IP address.
   OK
   AT+XIIC? //Query the IP address.
    +XIIC: 1,10.173.119.219 
   AT+FTPLOGIN=58.60.184.213,21, neoway, neoway //Set up an FTP connection. Note the IP address,
   port, user name and password you use.
   OK
   +FTPLOGIN: User logged in
   AT+FTPSTATUS //Query the status of the FTP connection.
   +FTPSTATUS: 1,58.60.184.213,21
   AT+FTPPUT=text.txt,1,1,3 //Upload data. Input data after the module returns >.
   >
   Send →◇abc
   +FTPPUT: OK,3
   AT+FTPGET=text.txt,1,3 //Download data.
   +FTPGET: OK.file length is 3
   AT+FTPSIZE=text.txt //Read the size of the FTP file.
   +FTPSIZE: 3
   AT+FTPLOGOUT //Log out from the FTP server.
   +FTPLOGOUT: User logged out
   OK
```
# <span id="page-8-0"></span>4 HTTP(S) Service

# <span id="page-8-1"></span>4.1 Service Process

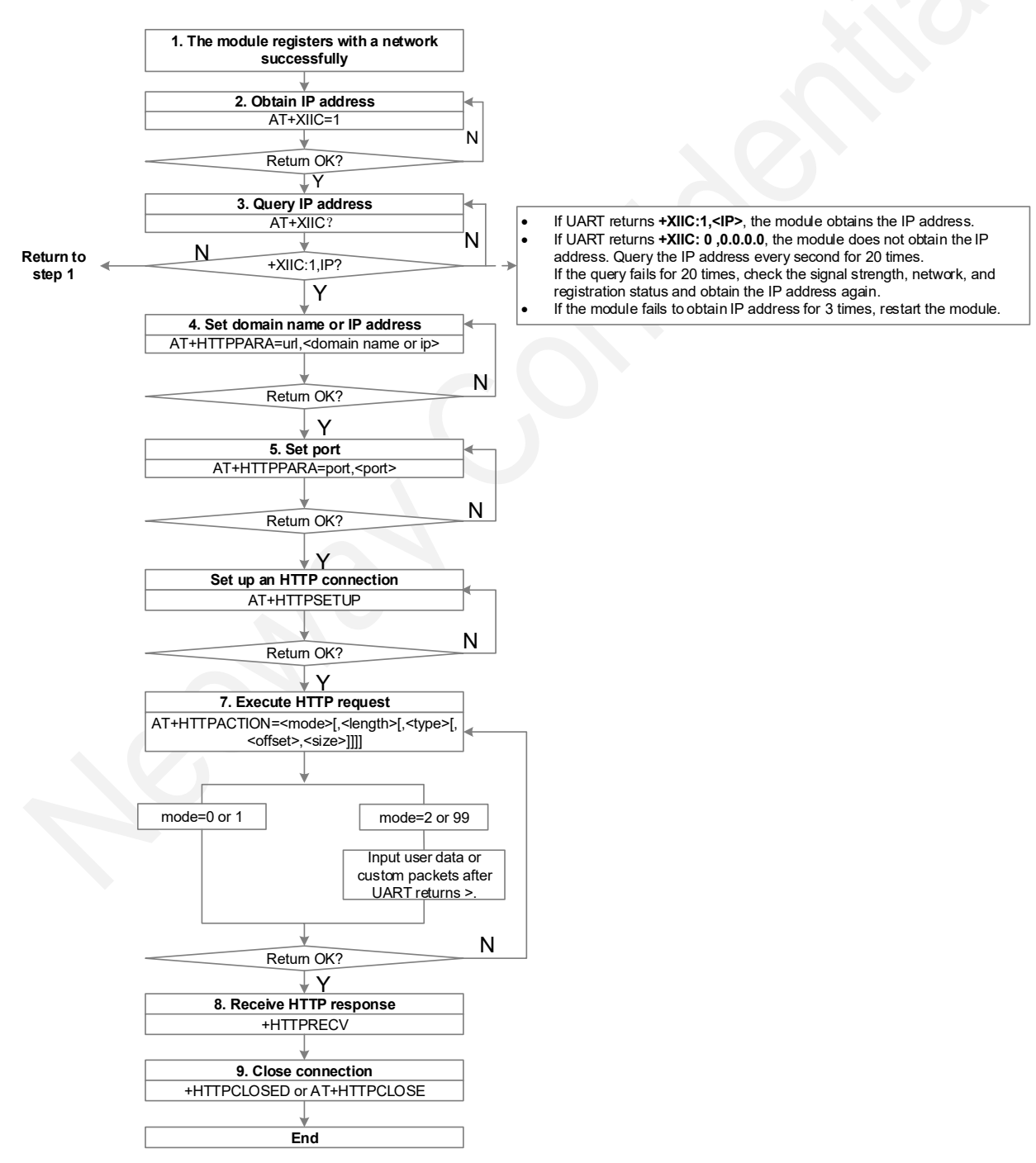

Figure 4-1 Flowchart of HTTP(S) service

<span id="page-9-0"></span>The processes of HTTPS service and HTTP service are the same.

### 4.2 Example

1. Check whether the module registers with a network.

```
AT //Check whether the module responds to AT commands.
OK
AT+CPIN? 
+CPIN: READY //Check whether the module identifies the SIM card.
OK
AT+CSQ
+CSQ: 31, 99 //Check the signal quality.
OK
AT+CEREG?
+CEREG: 0,1 //Check whether the module registers with a network
successfully.
OK
```
2. Obtain an IP address, set up a transparent TCP connection, and transmit and receive data.

```
At+XIIC=1 //Obtain the IP address.
OK
AT+XIIC? //Query the IP address.
+XIIC: 1,100,127.6,141
OK
AT+HTTPPARA=url,58.60.184.213/post/formdata //Set the URL. Note the URL you use.
OK
AT+HTTPPARA=port,7020 //Set port.
OK
AT+HTTPSETUP //Set up an HTTP connection.
OK
AT+HTTPACTION=2,20,0 //Execute HTTP POST request. 20 indicates the length of 
id=www.neoway.com.cn.
>
Send →◇id=www.neoway.com.cn
OK
+HTTPRECV: //Receive HTTP response.
HTTP/1.1 200 OK
Server: nginx/1.11.3
Date: Mon, 30 Jul 2018 07:21:47 GMT
Content-Type: application/json;charset=UTF-8
Transfer-Encoding: chunked
Connection: close
b
```
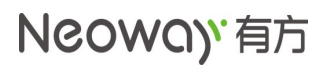

{"id":null}  $\,$   $\,$   $\,$ 

+HTTPCLOSED: HTTP Link Closed //Close the HTTP link.

Copyright © Neoway Technology Co., Ltd 7